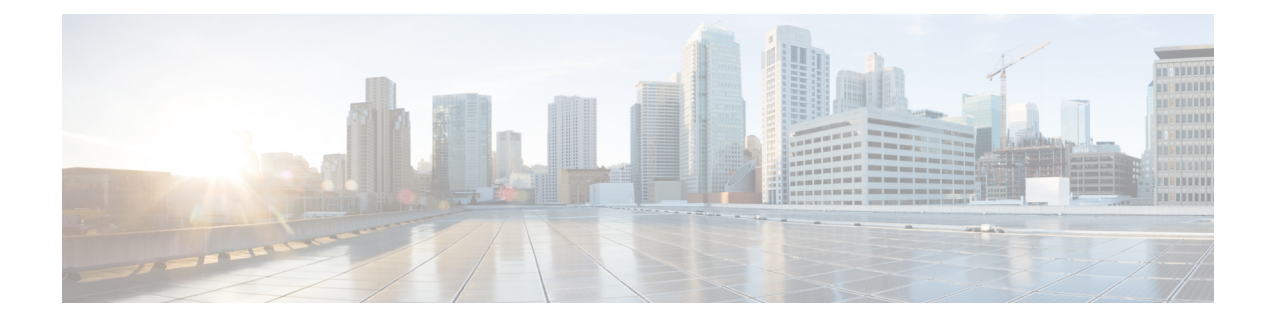

# **Configuring Static and DynamicNAT Translation**

This chapter contains the following sections:

- Network Address [Translation](#page-0-0) Overview, on page 1
- [Information](#page-0-1) About Static NAT, on page 1
- Static Twice NAT [Overview,](#page-2-0) on page 3
- Dynamic NAT [Overview,](#page-2-1) on page 3
- NAT Inside and Outside [Addresses,](#page-3-0) on page 4
- Licensing [Requirements](#page-3-1) for Static NAT, on page 4
- Guidelines and [Limitations](#page-4-0) for Static NAT, on page 5
- [Restrictions](#page-4-1) for Dynamic NAT, on page 5
- [Configuring](#page-5-0) Static NAT, on page 6
- [Configuring](#page-13-0) Dynamic NAT, on page 14

## <span id="page-0-0"></span>**Network Address Translation Overview**

Network Address Translation (NAT) enables private IP internetworks that use nonregistered IP addresses to connect to the Internet. NAT operates on a device, usually connecting two networks, and translates private (not globally unique) IPaddresses in the internal network into legal IPaddresses before packets are forwarded to another network. You can configure NAT to advertise only one IP address for the entire network to the outside world. This ability provides additional security, effectively hiding the entire internal network behind one IP address.

A device configured with NAT has at least one interface to the inside network and one to the outside network. In a typical environment, NAT is configured at the exit router between a stub domain and a backbone. When a packet leaves the domain, NAT translates the locally significant source IP address into a globally unique IP address. When a packet enters the domain, NAT translates the globally unique destination IP address into a local IP address. If more than one exit point exists, NAT configured at each point must have the same translation table.

NAT is described in RFC 1631.

# <span id="page-0-1"></span>**Information About Static NAT**

Static Network Address Translation (NAT) allows the user to configure one-to-one translations of the inside local addresses to the outside global addresses. It allows both IP addresses and port number translations from

the inside to the outside traffic and the outside to the inside traffic. The Cisco Nexus device supports Hitless NAT, which means that you can add or remove a NAT translation in the NAT configuration without affecting the existing NAT traffic flows.

Static NAT creates a fixed translation of private addresses to public addresses. Because static NAT assigns addresses on a one-to-one basis, you need an equal number of public addresses as private addresses. Because the public address is the same for each consecutive connection with static NAT, and a persistent translation rule exists, static NAT enables hosts on the destination network to initiate traffic to a translated host if an access list exists that allows it .

With dynamic NAT and Port Address Translation (PAT), each host uses a different address or port for each subsequent translation. The main difference between dynamic NAT and static NAT is that static NAT allows a remote host to initiate a connection to a translated host if an access list exists that allows it, while dynamic NAT does not.

The figure shows a typical static NAT scenario. The translation is always active so both translated and remote hosts can originate connections, and the mapped address is statically assigned by the **static** command.

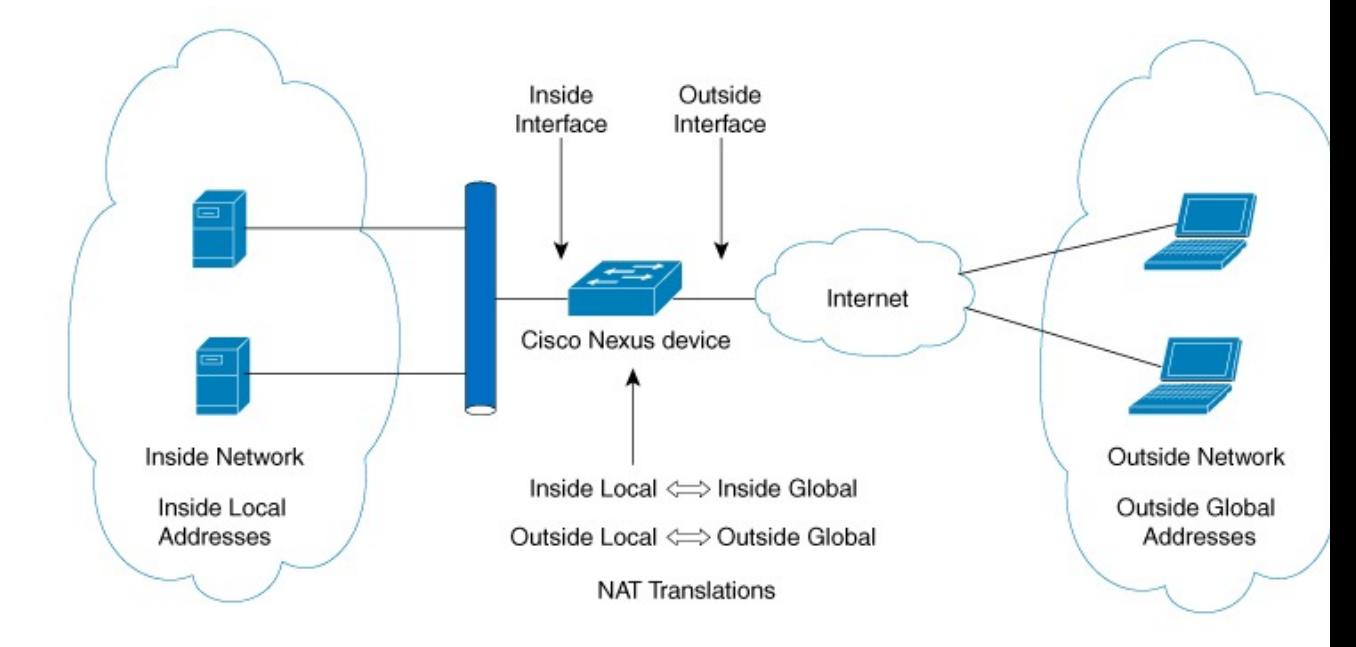

**Figure 1: Static NAT**

These are key terms to help you understand static NAT:

- NAT inside interface—The Layer 3 interface that faces the private network.
- NAT outside interface—The Layer 3 interface that faces the public network.
- Local address—Any address that appears on the inside (private) portion of the network.
- Global address—Any address that appears on the outside (public) portion of the network.
- Legitimate IP address—An address that is assigned by the Network Information Center (NIC) or service provider.
- Inside local address—The IP address assigned to a host on the inside network. This address does not need to be a legitimate IP address.
- Outside local address—The IP address of an outside host as it appears to the inside network. It does not have to be a legitimate address, because it is allocated from an address space that can be routed on the inside network.
- Inside global address—A legitimate IP address that represents one or more inside local IP addresses to the outside world.
- Outside global address—The IP address that the host owner assigns to a host on the outside network. The address is a legitimate address that is allocated from an address or network space that can be routed.

## <span id="page-2-0"></span>**Static Twice NAT Overview**

When both the source IP address and the destination IP address are translated as a single packet that goes through a Network Address Translation (NAT) device, it is referred to as twice NAT. Twice NAT is supported only for static translations.

Twice NAT allows you to configure two NAT translations (one inside and one outside) as part of a group of translations. These translations can be applied to a single packet as it flows through a NAT device. When you add two translations as part of a group, both the individual translations and the combined translation take effect.

A NAT inside translation modifies the source IP address and port number when a packet flows from inside to outside. It modifies the destination IP address and port number when the packet returns from outside to inside. NAT outside translation modifies the source IP address and port number when the packet flows from outside to inside, and it modifies the destination IP address and port number when the packet returns from inside to outside.

Without twice NAT, only one of the translation rules is applied on a packet, either the source IP address and port number or the destination IP address and port number.

Static NAT translations that belong to the same group are considered for twice NAT configuration. If a static configuration does not have a configured group ID, the twice NAT configuration will not work. All inside and outside NAT translations that belong to a single group that is identified by the group ID are paired to form twice NAT translations.

## <span id="page-2-1"></span>**Dynamic NAT Overview**

Dynamic Network Address Translation (NAT) translates a group of real IP addresses into mapped IP addresses that are routable on a destination network. Dynamic NAT establishes a one-to-one mapping between unregistered and registered IP addresses; however, the mapping can vary depending on the registered IP address that is avkailable at the time of communication.

A dynamic NAT configuration automatically creates a firewall between your internal network and outside networks or the Internet. Dynamic NAT allows only connections that originate inside the stub domain—a device on an external network cannot connect to devices in your network, unless your device has initiated the contact.

Dynamic NAT translations do not exist in the NAT translation table until a device receives traffic that requires translation. Dynamic translations are cleared or timed out when not in use to make space for new entries. Usually, NAT translation entries are cleared when the ternary content addressable memory (TCAM) entries are limited. The default minimum timeout for dynamic NAT translations is 30 minutes.

Dynamic NAT supports Port Address Translation (PAT) and access control lists (ACLs). PAT, also known as overloading, is a form of dynamic NAT that maps multiple unregistered IP addresses to a single registered IP address by using different ports. Your NAT configuration can have multiple dynamic NAT translations with same or different ACLs. However, for a given ACL, only one interface can be specified.

For aging ,there are three different options that can be configured:

- 1-Time-out:This is applicable for all type of flows(both TCP and UDP)
- 2-TCP TIME-OUT: This is applicable for only TCP flows
- 3-UDP TIME-OUT: This is applicable for only UDP flows

## <span id="page-3-0"></span>**NAT Inside and Outside Addresses**

NAT inside refers to networks owned by an organization that must be translated. When NAT is configured, hosts within this network will have addresses in one space (known as the local address space) that will appear to those outside the network as being in another space (known as the global address space).

Similarly, NAT outside refers to those networks to which the stub network connects. They are not generally under the control of the organization. Hosts in outside networks can be subject to translation and can have local and global addresses.

NAT uses the following definitions:

- Local address—A local IP address that appears on the inside of a network.
- Global address—A global IP address that appears on the outside of a network.
- Inside local address—The IP address that is assigned to a host on the inside network. The address is probably not a legitimate IP address assigned by the Internet Network Information Center (InterNIC) or a service provider.
- Inside global address—A legitimate IP address (assigned by InterNIC or a service provider) that represents one or more inside local IP addresses to the outside world.
- Outside local address—The IP address of an outside host as it appears to the inside network. The address is not necessarily legitimate; it was allocated from the address space that is routable on the inside.
- Outside global address—The IP address that is assigned to a host on the outside network by the owner of the host. The address was allocated from a globally routable address or a network space.

## <span id="page-3-1"></span>**Licensing Requirements for Static NAT**

This table shows the licensing requirements for static NAT.

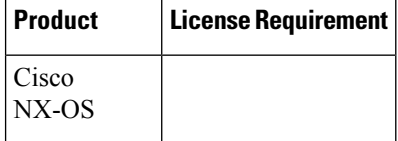

## <span id="page-4-0"></span>**Guidelines and Limitations for Static NAT**

Static NAT has the following configuration guidelines and limitations:

- NAT supports up to 1024 translations which include both static and dynamic NAT.
- Cisco Nexus 3500 Series switches do not support static and dynamic NAT on vPC topology.
- The Cisco Nexus device supports NAT on the following interface types:
	- Switch Virtual Interfaces (SVIs)
	- Routed ports
- NAT is supported for IPv4 Unicast only.
- The Cisco Nexus device does not support the following:
	- Application layer translation. Layer 4 and other embedded IPs are not translated, including FTP, ICMP failures, IPSec, and HTTPs.
	- NAT and VLAN Access Control Lists (VACLs) that are configured on an interface at the same time.
	- PAT translation of fragmented IP packets.
	- NAT translation on software forwarded packets. For example, packets with IP-options are not NAT translated.
- Egress ACLs are applied to the original packets and not the NAT translated packets.
- HSRP and VRRP are not supported on a NAT interface.
- Warp mode latency performance is not supported on packets coming from the outside to the inside domain.
- If an IP address is used for Static NAT or PAT translations, it cannot be used for any other purpose. For example, it cannot be assigned to an interface.
- For Static NAT, the outside global IP address should be different from the outside interface IP address.
- Twice NAT is not supported. (Twice NAT is a variation of NAT in that both the source and destination addresses are modified by NAT as a datagram crosses address domains (inside to outside or outside to inside.)
- NAT statistics are not available.
- When configuring a large number of translations (more than 100), it is faster to configure the translations before configuring the NAT interfaces.

## <span id="page-4-1"></span>**Restrictions for Dynamic NAT**

The following restrictions apply to dynamic Network Address Translation (NAT):

• Fragmented packets are not supported.

- Application layer gateway (ALG) translations are not supported. ALG, also known as application-level gateway, is an application that translates IP address information inside the payload of an application packet.
- NAT and virtual access control lists (ACLs) are not supported together on an interface. You can configure either NAT or virtual ACL on an interface.
- Egress ACLs are not applied to translated packets.
- Nondefault virtual routing and forwarding (VRF) instances are not supported.
- MIBs are not supported.
- Cisco Data Center Network Manager (DCNM) is not supported.
- Multiple global virtual device contexts (VDCs) are not supported on Cisco Nexus devices.
- Dynamic NAT on traffic coming from outside domains is not supported.
- Dynamic NAT translations are not synchronized with active and standby devices.
- Stateful NAT is not supported. However, NAT and Hot Standby Router Protocol (HSRP) can coexist.
- When you configure dynamic NAT on a Layer 3 interface, after a reload or after you have cleared the NAT translations, the existing NAT translations are not learnt. Due to this, there is traffic drop for the access control list (ACL) that matches the NAT configuration. To avoid this, remove the NAT configuration and reconfigure it on the same interfaces so that NAT translations can be learnt.
- The timeout value for take up to the configured time-out + 119 seconds.

## <span id="page-5-0"></span>**Configuring Static NAT**

### **Enabling Static NAT**

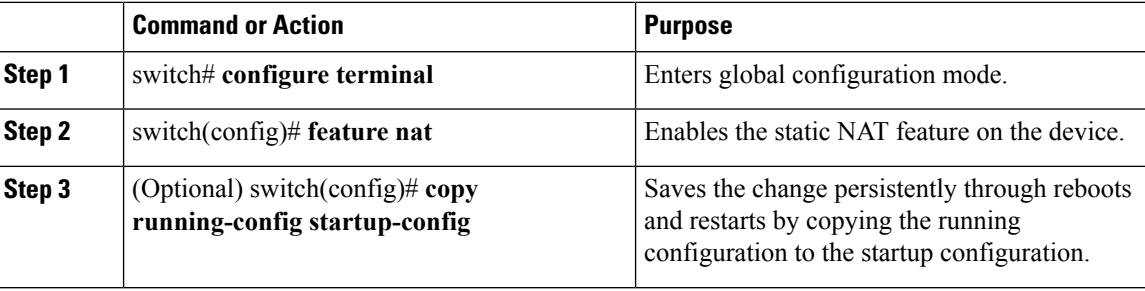

### **Configuring Static NAT on an Interface**

#### **Procedure**

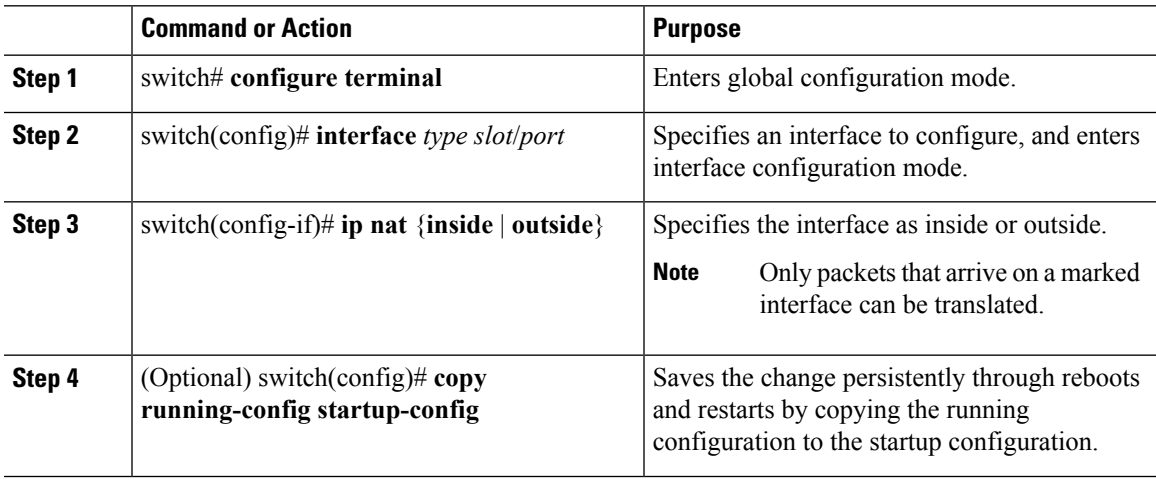

#### **Example**

This example shows how to configure an interface with static NAT from the inside:

```
switch# configure terminal
switch(config)# interface ethernet 1/4
switch(config-if)# ip nat inside
```
### **Enabling Static NAT for an Inside Source Address**

For inside source translation, the traffic flows from inside interface to the outside interface. NAT translates the inside local IP address to the inside global IP address. On the return traffic, the destination inside global IP address gets translated back to the inside local IP address.

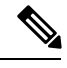

When the Cisco Nexus device is configured to translate an inside source IP address (Src:ip1) to an outside source IP address (newSrc:ip2), the Cisco Nexus device implicitly adds a translation for an outside destination IP address (Dst: ip2) to an inside destination IP address (newDst: ip1). **Note**

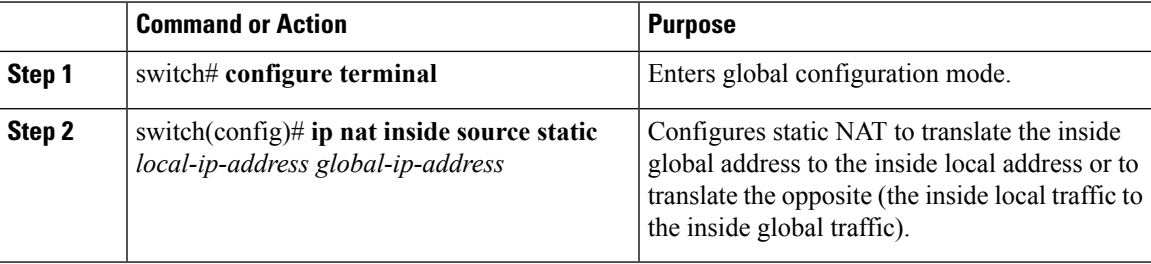

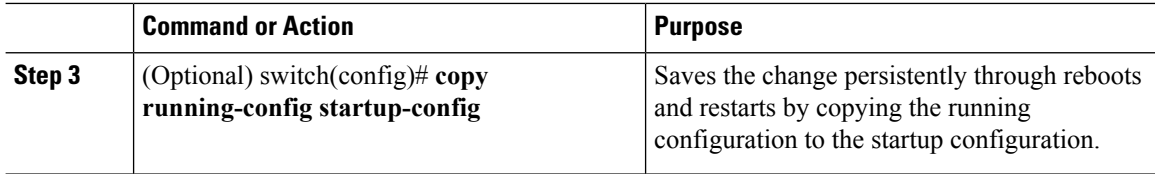

#### **Example**

This example shows how to configure static NAT for an inside source address:

```
switch# configure terminal
switch(config)# ip nat inside source static 1.1.1.1 5.5.5.5
switch(config)# copy running-config startup-config
```
### **Enabling Static NAT for an Outside Source Address**

For outside source translation, the traffic flows from the outside interface to the inside interface. NAT translates the outside global IP address to the outside local IP address. On the return traffic, the destination outside local IP address gets translated back to outside global IP address.

#### **Procedure**

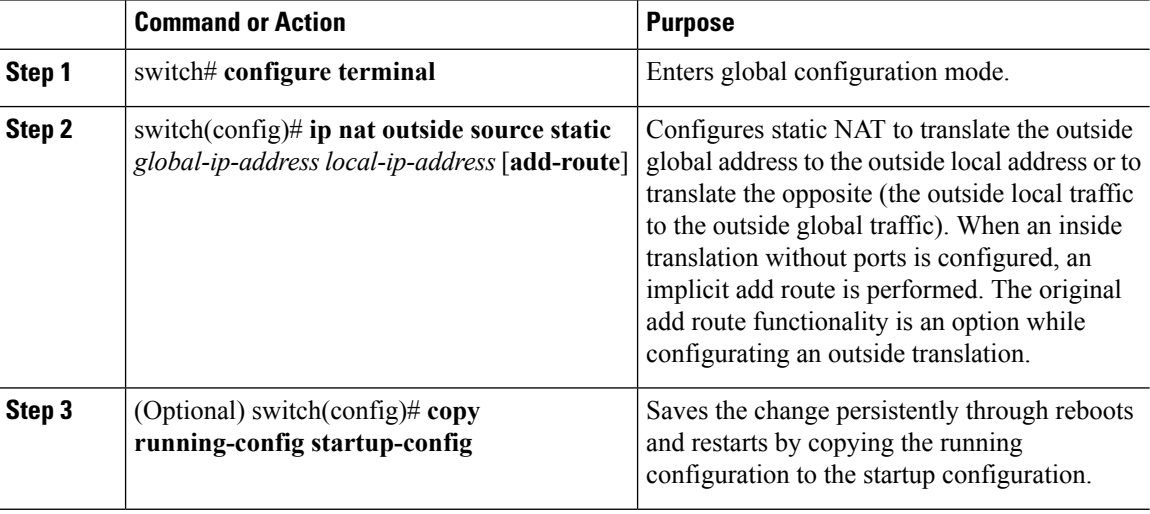

#### **Example**

This example show how to configure static NAT for an outside source address:

```
switch# configure terminal
switch(config)# ip nat outside source static 2.2.2.2 6.6.6.6
switch(config)# copy running-config startup-config
```
### **Configuring Static PAT for an Inside Source Address**

You can map services to specific inside hosts using Port Address Translation (PAT).

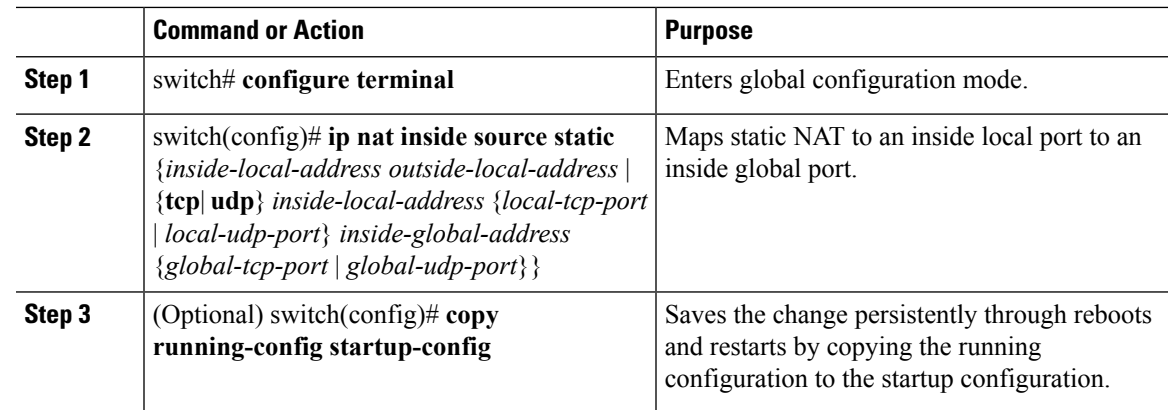

#### **Procedure**

#### **Example**

This example shows how to map UDP services to a specific inside source address and UDP port:

```
switch# configure terminal
switch(config)# ip nat inside source static udp 20.1.9.2 63 35.48.35.48 130
switch(config)# copy running-config startup-config
```
### **Configuring Static PAT for an Outside Source Address**

You can map services to specific outside hosts using Port Address Translation (PAT).

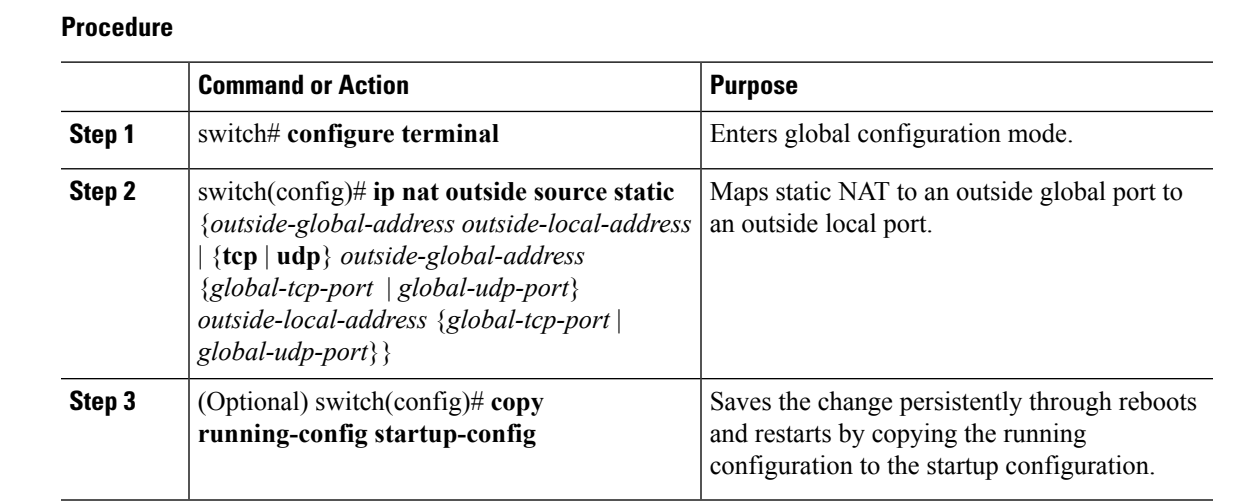

#### **Example**

This example shows how to map TCP services to a specific outside source address and TCP port:

```
switch# configure terminal
switch(config)# ip nat outside source static tcp 20.1.9.2 63 35.48.35.48 130
switch(config)# copy running-config startup-config
```
## **Configuring Static Twice NAT**

All translations within the same group are considered for creating static twice Network Address Translation (NAT) rules.

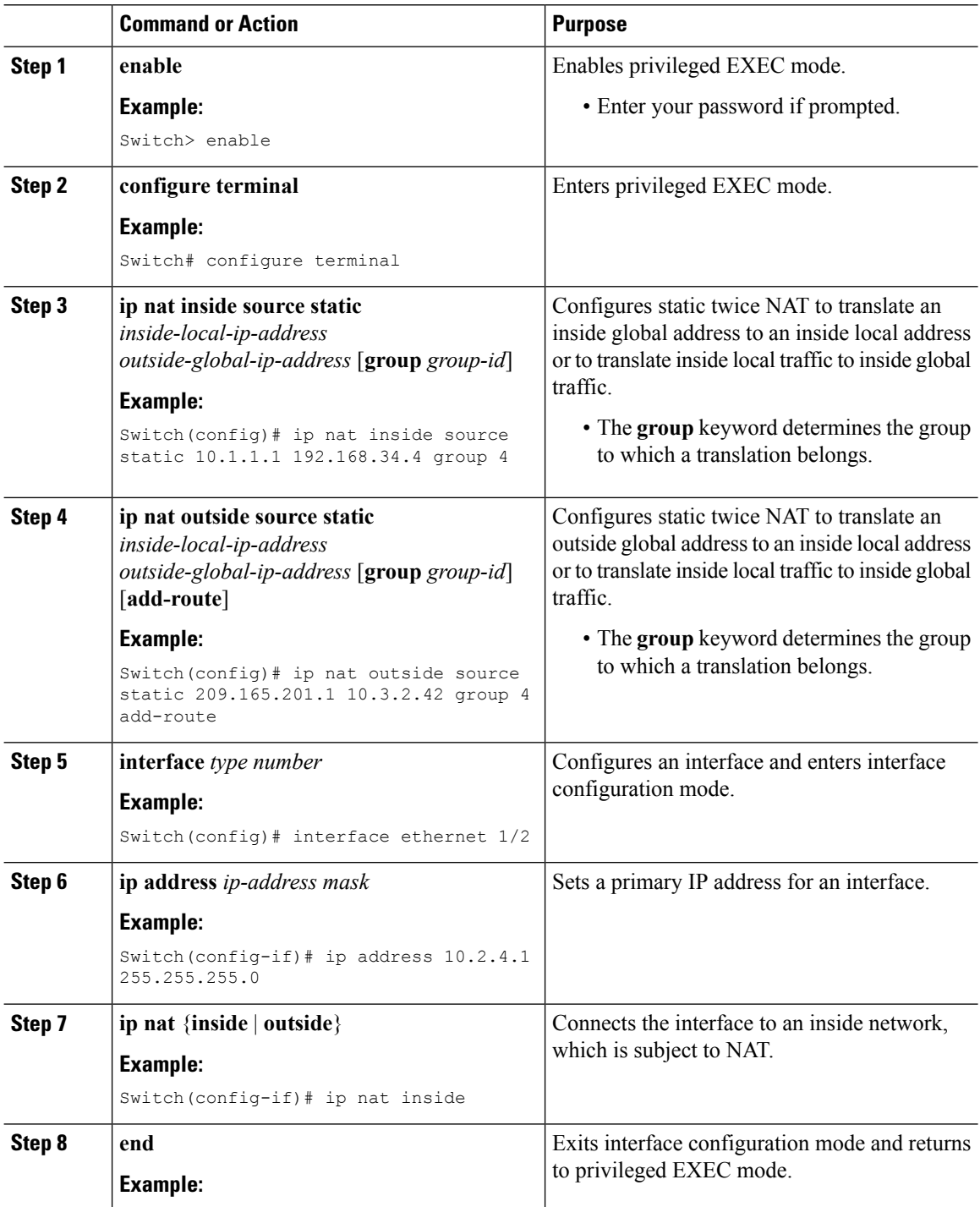

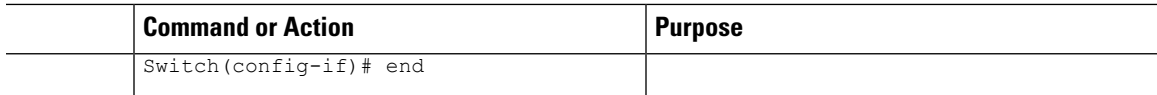

## **Configuring Static Twice NAT for an Outside Source Address**

All translations within the same group are considered for creating the static Twice Network Address Translation (NAT) rules. You can use all combinations for inside and outside NAT translation as Twice NAT rules.

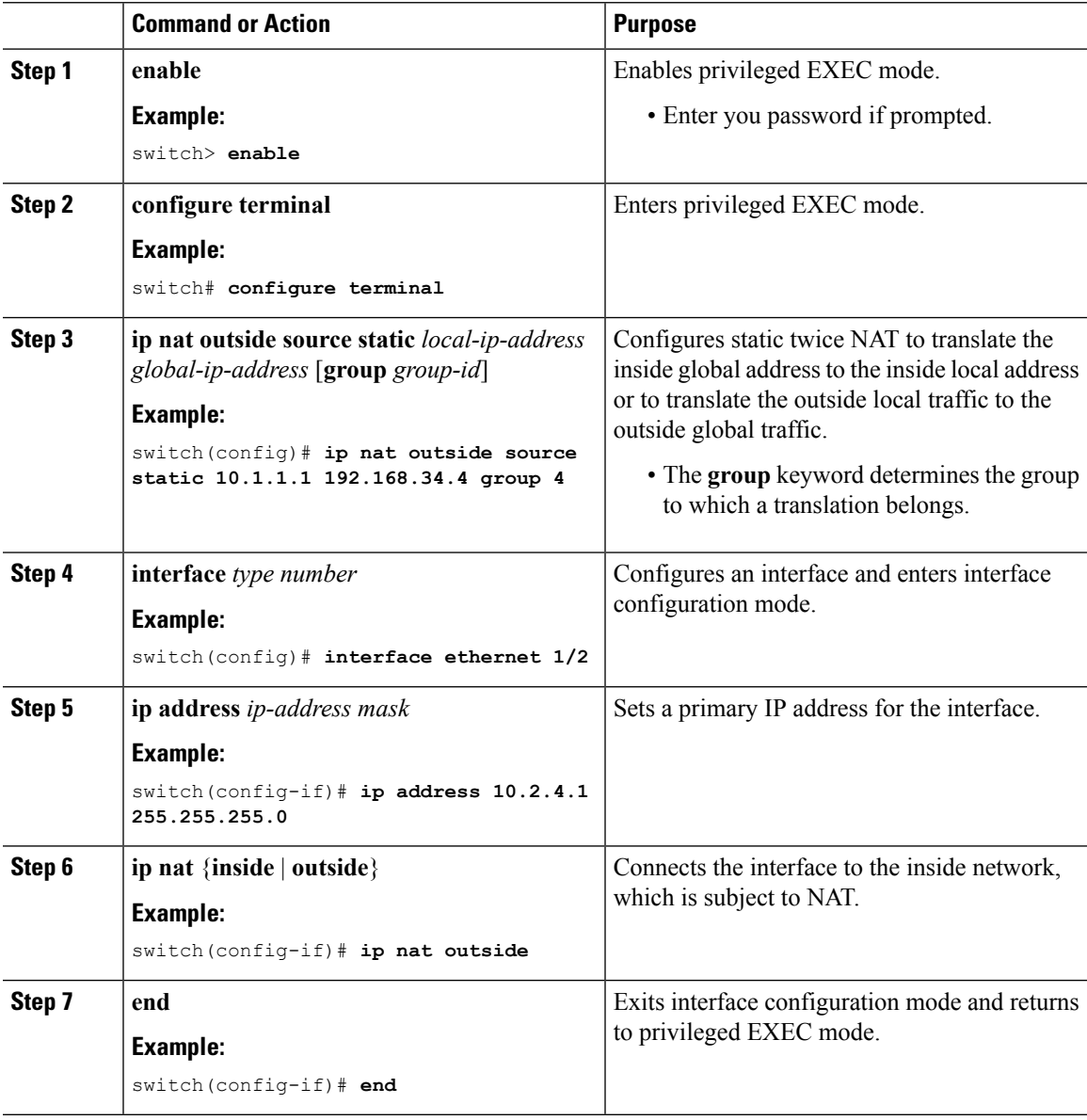

### **Configuring the NAT Limit**

To configure the NAT limit to a specific value, the VACL region of the TCAMs in all of the ASICs cannot have any VACLs configured below that value. For example, to configure the NAT limit to 400 the VACL region of the TCAMs in all of the ASICs cannot have any VACL configured below offset 400. If there are any VACLs below the NAT limit, the command checks if all current VACLs can be accommodated with the NAT limit upon switch reload. If the command completes, you are asked to reload the switch.

#### **Procedure**

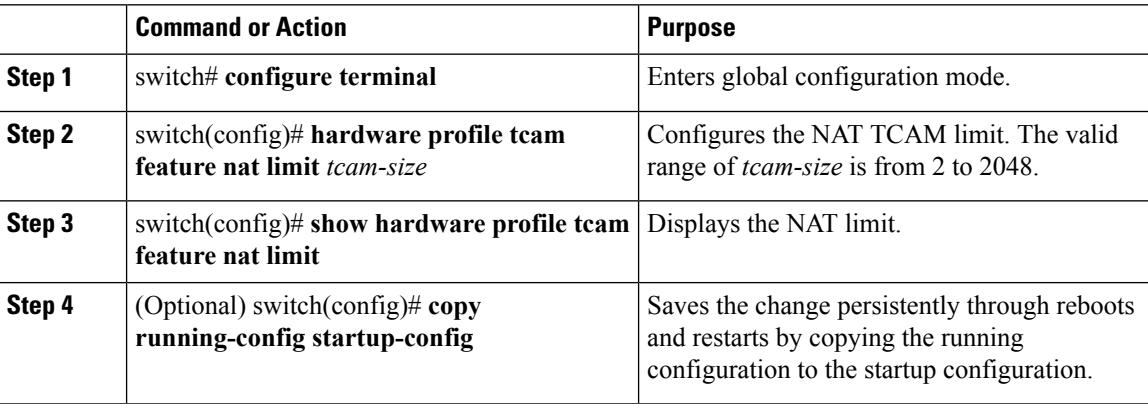

#### **Example**

The following example shows how to configure the NAT limit to 400.

```
switch# configure terminal
switch(config)# hardware profile tcam feature nat limit 400
switch(config)# show hardware profile tcam feature nat limit
switch(config)# copy running-config startup-config
```
### **Configuration Example for Static NAT and PAT**

This example shows the configuration for static NAT:

```
ip nat inside source static 103.1.1.1 11.3.1.1
ip nat inside source static 139.1.1.1 11.39.1.1
ip nat inside source static 141.1.1.1 11.41.1.1
ip nat inside source static 149.1.1.1 95.1.1.1
ip nat inside source static 149.2.1.1 96.1.1.1
ip nat outside source static 95.3.1.1 95.4.1.1
ip nat outside source static 96.3.1.1 96.4.1.1
ip nat outside source static 102.1.2.1 51.1.2.1
ip nat outside source static 104.1.1.1 51.3.1.1
ip nat outside source static 140.1.1.1 51.40.1.1
```
This example shows the configuration for static PAT:

```
ip nat inside source static tcp 10.11.1.1 1 210.11.1.1 101
ip nat inside source static tcp 10.11.1.1 2 210.11.1.1 201
ip nat inside source static tcp 10.11.1.1 3 210.11.1.1 301
ip nat inside source static tcp 10.11.1.1 4 210.11.1.1 401
```
Ш

```
ip nat inside source static tcp 10.11.1.1 5 210.11.1.1 501
ip nat inside source static tcp 10.11.1.1 6 210.11.1.1 601
ip nat inside source static tcp 10.11.1.1 7 210.11.1.1 701
ip nat inside source static tcp 10.11.1.1 8 210.11.1.1 801
ip nat inside source static tcp 10.11.1.1 9 210.11.1.1 901
ip nat inside source static tcp 10.11.1.1 10 210.11.1.1 1001
ip nat inside source static tcp 10.11.1.1 11 210.11.1.1 1101
ip nat inside source static tcp 10.11.1.1 12 210.11.1.1 1201
```
### **Example: Configuring Static Twice NAT**

The following example shows how to configure the inside source and outside source static twice NAT configurations:

```
Switch> enable
Switch# configure terminal
Switch(config)# ip nat inside source static 10.1.1.1 192.168.34.4 group 4
Switch(config)# ip nat outside source static 209.165.201.1 10.3.2.42 group 4
Switch(config)# interface ethernet 1/2
Switch(config-if)# ip address 10.2.4.1 255.255.255.0
Switch(config-if)# ip nat inside
Switch(config-if)# end
```
### **Example: Configuring Static Twice NAT for an Outside Source Address**

This example shows how to configure static twice NAT for outside local IP address 10.1.1.2 and outside global IP address 192.168.34.4:

```
switch> enable
switch# configure terminal
switch(config)# ip nat outside source static 10.1.1.2 192.168.34.4 group 4
switch(config)# interface ethernet 1/2
switch(config-if)# ip address 10.2.4.1 255.255.255.0
switch(config-if)# ip nat outside
switch(config-if)# end
```
### **Verifying the Static NAT Configuration**

To display the static NAT configuration, perform this task:

#### **Procedure**

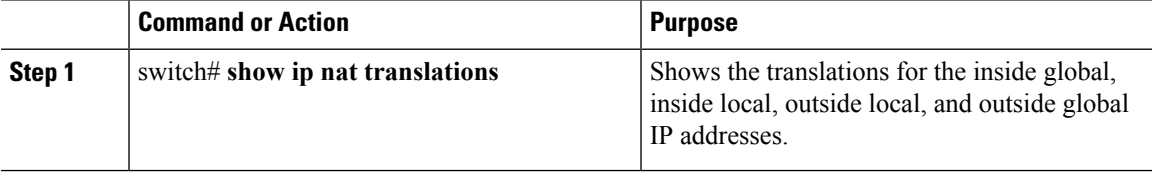

#### **Example**

This example shows how to display the static NAT configuration:

I

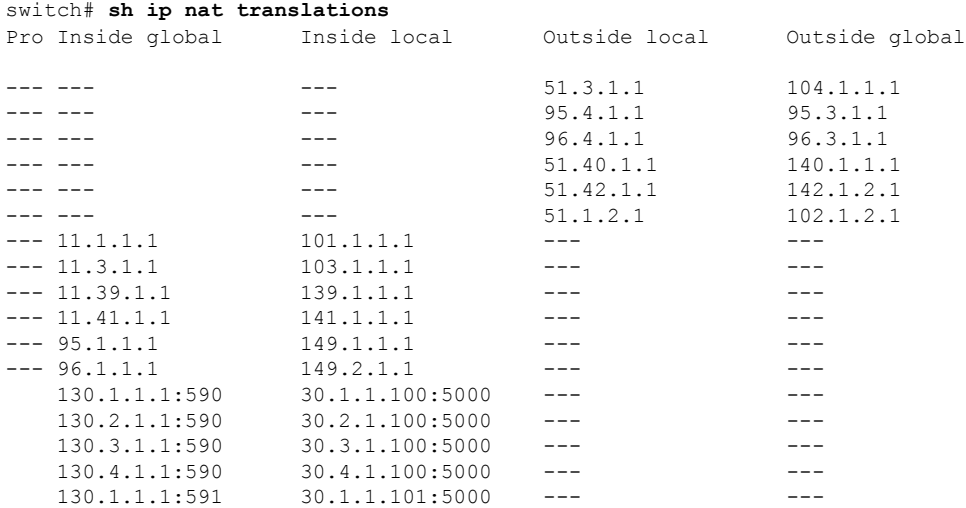

# <span id="page-13-0"></span>**Configuring Dynamic NAT**

# **Configuring Dynamic Translation and Translation Timeouts**

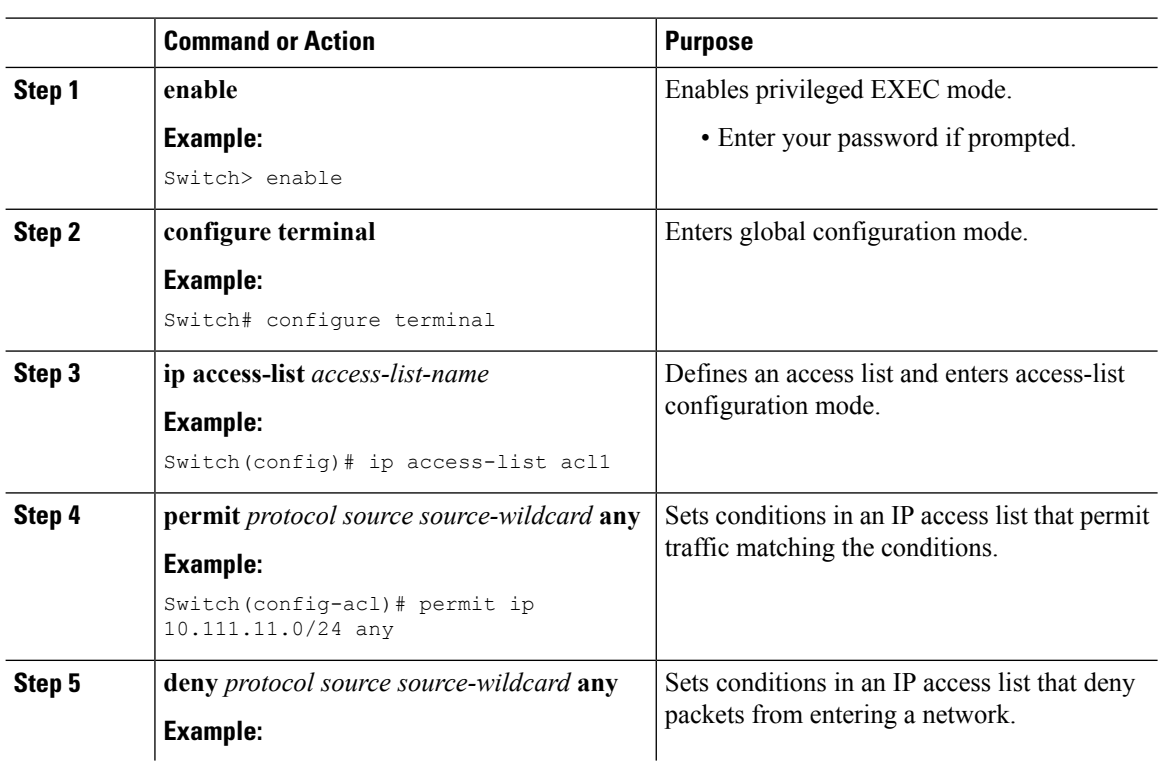

 $\mathbf l$ 

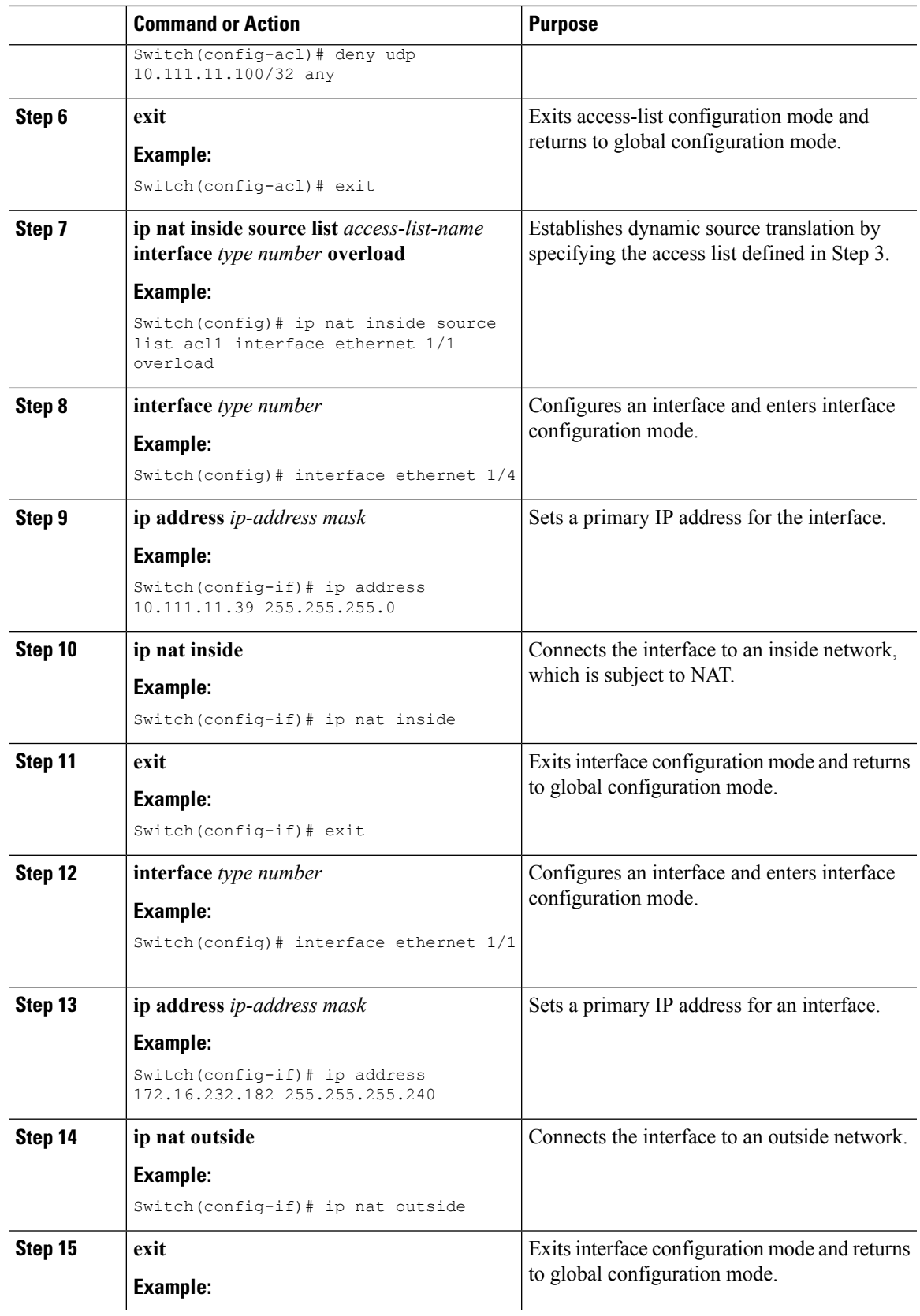

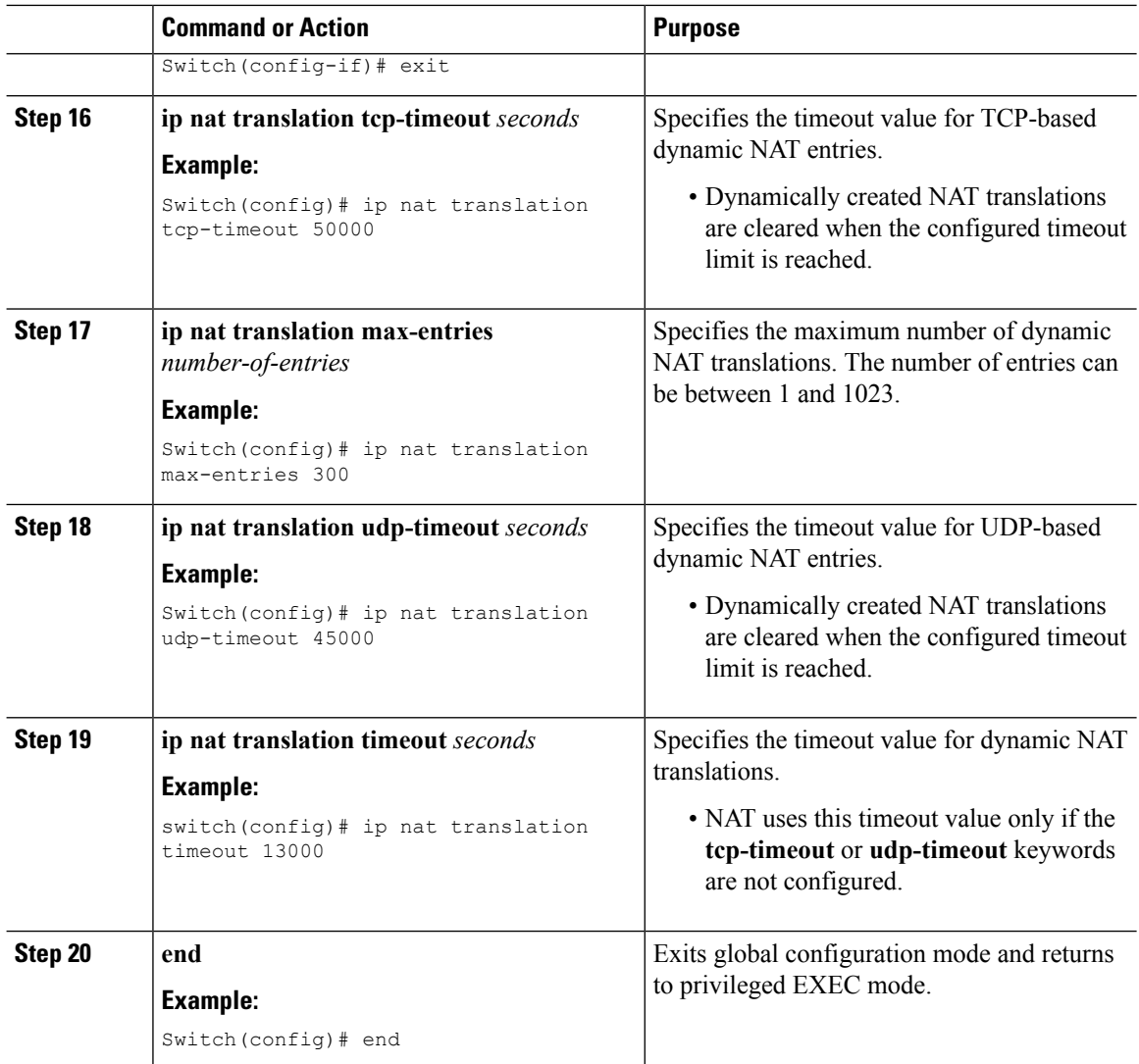

## **Verifying Dynamic and Static Twice NAT Configurations**

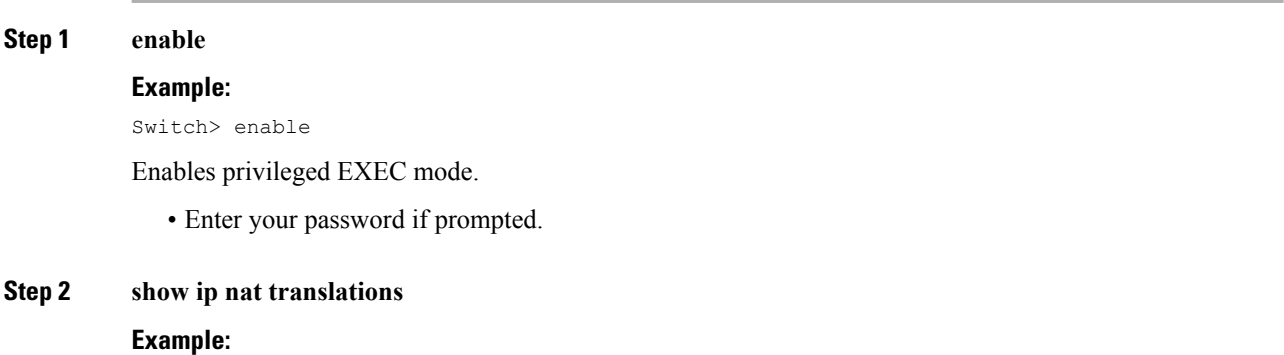

Ш

Switch# show ip nat translations

Displays active Network Address Translation (NAT) translations.

• Displays additional information for each translation table entry, including when an entry was created and used.

#### **Example**

The following is sample output from the **show ip nat translations** command:

switch# **show ip nat translations**

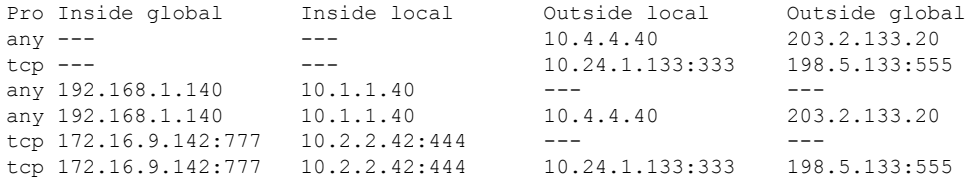

### **Example: Configuring Dynamic Translation and Translation Timeouts**

The following example shows how to configure dynamic overload Network Address Translation (NAT) by specifying an access list:

```
Switch> enable
Switch# configure terminal
Switch(config)# ip access-list acl1
Switch(config-acl)# permit ip 10.111.11.0/24 any
Switch(config-acl)# deny udp 10.111.11.100/32 any
Switch(config-acl)# exit
Switch(config)# ip nat inside source list acl1 interface ethernet 1/1 overload
Switch(config)# interface ethernet 1/4
Switch(config-if)# ip address 10.111.11.39 255.255.255.0
Switch(config-if)# ip nat inside
Switch(config-if)# exit
Switch(config)# interface ethernet 1/1
Switch(config-if)# ip address 172.16.232.182 255.255.255.240
Switch(config-if)# ip nat outside
Switch(config-if)# exit
Switch(config)# ip nat translation tcp-timeout 50000
Switch(config)# ip nat translation max-entries 300
Switch(config)# ip nat translation udp-timeout 45000
Switch(config)# ip nat translation timeout 13000
Switch(config)# end
```
L

ı